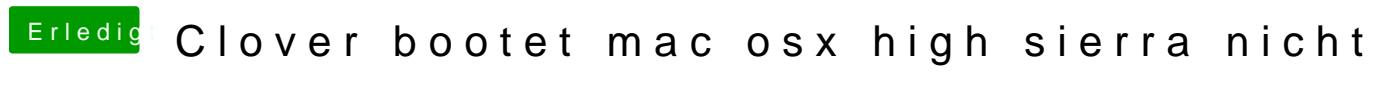

Beitrag von Justinbarth0611 vom 14. November 2019, 13:25

Moin, ich wollte auf meinem Acer Laptop Mac OS X installieren, ich habe auch schon die Yosemite.dmg Installation Datei heruntergeladen und mit TransMac auf den 16GB großen USB-Stick geflasht, geschrieben, gespielt wie auch immer man es nennen will... nun stellt sich mir die Frage, wie Boote ich den Kram jetzt??? Habe bereits clover auf eine cd gepackt und boote clover im legacy mode aber wenn ich osx starten will kommt nur der Fehler..(Bild im Anhang) Hardware: CPU: Intel Core 13-6006U (2.0GHZ, 3MB L3 Cache)

Grafik: Intel HD Graphics 520, up to 2110 MB Dynamic video memory

Ram: 4 GB DDR4

Laptop: Acer Aspire ES1-572-30KO

Beitrag von grt vom 14. November 2019, 13:45

woher kommt die yosemite.dmg, wenn ich fragen darf?

Beitrag von jboeren vom 14. November 2019, 13:46

Willkommen im Forum!

Hier wird nur die Installation untersutützetrewikklise in unieben is...

Übrigens... Yosemite ist sehr alt... persönlich würde ich mir die Zeit sparen...

Beitrag von Justinbarth0611 vom 14. November 2019, 13:53

[Zitat von](https://www.hackintosh-forum.de/forum/thread/45086-clover-bootet-mac-osx-yosemite-nicht/?postID=544285#post544285) grt

woher kommt die yosemite.dmg, wenn ich fragen darf?

Die habe ich von meinem Bruder, der hat sich damit ein hackintosh ge kann mir sonst nicht helfen bei ihm lief alles ohne Probleme.

Beitrag von ralf. vom 14. November 2019, 14:10

Du hast einen Skylake und der unterstützt ab 10.11.1

High Sierra kannst du so imstaklieren:

Beitrag von Justinbarth0611 vom 14. November 2019, 14:17

[Zitat von](https://www.hackintosh-forum.de/forum/thread/45086-clover-bootet-mac-osx-yosemite-nicht/?postID=544295#post544295) ralf. Du hast einen Skylake und der unterstützt ab 10.11.1

High Sierra kannst du so imstaklieren:

Das heißt Yosemite ist gar nicht mit clover kompatibel oder verstehe ich da

Sorry wenn ich wen wenig doof rüber komme, mache das zum ersten Mal Alles anzeigen

Beitrag von ralf. vom 14. November 2019, 14:25

Kannst du bitte die Daten von dem Book in die Signatur oder Profil eint die Daten von wireless und Lan rauszukriegen.

Yosemite wird auf deinem Laptop vermutlich nicht so geschmeidig laufen, he

Beitrag von Wolfe vom 14. November 2019, 14:27

#### [Justinbarth](https://www.hackintosh-forum.de/user/66018-justinbarth0611/)0611

Yosemite: OSX 10.10. El Capitan : OSX 10.11. High Sierra: macOS 10.12.

Unterstützung von Skylake erst ab 10.11.1 möglich --> Nicht Clover ist d das Betriebssystem von Apple.

Beitrag von Justinbarth0611 vom 14. November 2019, 14:38

# [Zitat von W](https://www.hackintosh-forum.de/forum/thread/45086-clover-bootet-mac-osx-yosemite-nicht/?postID=544302#post544302)olfe

[Justinbarth](https://www.hackintosh-forum.de/user/66018-justinbarth0611/)0611 Yosemite: OSX 10.10. El Capitan : OSX 10.11. High Sierra: macOS 10.12.

Unterstützung von Skylake erst ab 10.11.1 möglich --> Nicht Clover ist sondern das Betriebssystem von Apple.

das heißt ich müsste mindesten High sierra nehmen (?)

Alles anzeigen

Beitrag von grt vom 14. November 2019, 15:03

# [Justinbarth](https://www.hackintosh-forum.de/user/66018-justinbarth0611/)0611

ja, ab highsierra, genauer ab 10.13.4 läuft die igpu de skylakegenerationen, die prozessoren an sich ab 10.13.0.

bitte unterlass in zukunft das zitieren, insbesondere, wenn die zitierten deinem stehen.

wenn du einen user explizit ansprechen willst, geht das mit @username-des users.

und wenn mal wirklich zitiert werden muss, dann achte darauf, da ausserhalb des zitats landet.

Beitrag von Justinbarth0611 vom 14. November 2019, 15:05

# [Zitat von](https://www.hackintosh-forum.de/forum/thread/45086-clover-bootet-mac-osx-yosemite-nicht/?postID=544301#post544301) ralf.

Kannst du bitte die Daten von dem Book in die Signatur oder Profil versuche die Daten von wireless und Lan rauszukriegen.

Yosemite wird auf deinem Laptop vermutlich nicht so geschmeidig laufen, h

schon Erledigt;)

W-LAN ist Intel Wireless Dual Band AC-3168

Beitrag von Wolfe vom 14. November 2019, 15:09

Zitieren steht zu copy&paste in etwa wie ein Hackintosh zum iPad.

Beitrag von Justinbarth0611 vom 14. November 2019, 15:19

Klar werde das lassen, bin neu hier das wusste ich nicht...

Werde mir high Sierra holen und dann davon berichten ob es geklappt hat od Danke erstmal für eure Mühe und eure Zeit:)

Beitrag von jboeren vom 14. November 2019, 15:27

Ich weiss nicht wo du High Sierra her holsDtiabreors.bDtitee skionichoextrem übel....

Beitrag von Justinbarth0611 vom 14. November 2019, 16:00

Wie konfiguriere ich Clover? Habe was von sogenannten kext gelesen, die man

Beitrag von ralf. vom 14. November 2019, 16:12

Wenn du dir irgendwo High Sierra holst, musst damit rechnen gesperrt zu we

Clover alles was du *bnata*ch sstick für diverse System-Varianten (High Sier [Mojave 10.14.6 und Catal](https://www.hackintosh-forum.de/forum/thread/38883-install-stick-für-diverse-system-varianten-high-sierra-10-13-6-mojave-10-14-6-un/?pageNo=1)ina 10.15)

Beitrag von Justinbarth0611 vom 14. November 2019, 21:35

Habe alles gemacht, es geht immer noch nicht...

Beitrag von ralf. vom 14. November 2019, 22:36

Du hast das auf eine CD gebrannt? Schau mal in Post 5

Beitrag von Justinbarth0611 vom 14. November 2019, 23:49

Ja ist auf einer cd, post5?

Beitrag von ralf. vom 14. November 2019, 23:53

Die sachen die auf CD gebrannt werd ein trop mad moegsetgen die Forenregeln. [post n](https://www.hackintosh-forum.de/forum/thread/45086-clover-bootet-mac-osx-yosemite-nicht/?postID=544295#post544295)r.5

Beitrag von Justinbarth0611 vom 14. November 2019, 23:55

Oh echt ? Mist das wusste ich nicht, habe das von der clover Seite, wie

Beitrag von ralf. vom 14. November 2019, 23:57

Wenn es von der Clover Seite ist, ist es okay.

Aberlover installierem it nen usb-Stick

Beitrag von Justinbarth0611 vom 14. November 2019, 23:59

Okay, kann es daran liegen das es nicht geht ?

Beitrag von g-force vom 15. November 2019, 00:20

Es liegt daran, daß es nicht so einfach ist. Einen Hackintosh zu b installiere mal schnell eine App". Hier wird ein komplettes Betriebssystem installiert, die eigentlich nicht dafür vorgesehen ist. Das erfordert eini hier auch mit unserer Unterstützung erlernen kannst. Wir erhoffen uns abe Grundkenntnisse verschaffst, diensDeuerz.BSV. If Kindest. Lies Dich da mal in Materie ehintps://www.hackintosh-forum.de/lexicon/

Beitrag von Justinbarth0611 vom 17. November 2019, 04:26

Ich wollte auf meinem Notebook mac osx high Sierra installieren, ich hab über Transmac erstellt, und auf einem 2. Stick clover rausgemacht, nun Problem: wenn ich clover boote Wird mir da nur Windows angezeigt, v sehen, egal ob im uefi oder Legacy Mode... habe alles schon mehrmals wied mal was schief gehen kann. Leider konnte ich das Problem bis jetzt nicht be

Beitrag von grt vom 17. November 2019, 08:21

wie genau hast du denn den stick mit dem installer erstellt? was ist das für ein installer, woher hast du den geladen?

Beitrag von jboeren vom 17. November 2019, 09:03

Du brauchst keinen neuen Thread zu erstellen!

Beitrag von g-force vom 17. November 2019, 10:02

@Admin

Bitte zusammenführ@homeit bootet mac osx Yosemite nicht

Beitrag von Arkturus vom 17. November 2019, 10:17

[Justinbarth](https://www.hackintosh-forum.de/user/66018-justinbarth0611/)06dHau mals ins Forum Wiki und folge den Anleitungen. Transma welches hier Erwähnung fand um einen Installstick zu erstellen. Bitte korrigi Beitrag von al6042 vom 17. November 2019, 11:23

Beide Threads wurde erfolgreich zusammengeführt.

Beitrag von Justinbarth0611 vom 17. November 2019, 12:20

## [Zitat von](https://www.hackintosh-forum.de/forum/thread/45086-clover-bootet-mac-osx-yosemite-nicht/?postID=544853#post544853) grt

wie genau hast du denn den stick mit dem installer erstellt?

was ist das für ein installer, woher hast du den geladen?

Also, die high Sierra .dmg Datei habe ich von meinem Bruder, er hat die so, bei ihm geht die Version aber soweit... und clover habe ich von der und habe die Daten daraus einfach auf den usb Stick kopiert, der Sticl erkannt und ist bootbar

Beitrag von Wolfe vom 17. November 2019, 12:31

#### [Justinbarth](https://www.hackintosh-forum.de/user/66018-justinbarth0611/)0611

Aus dem store ist in Ordnung, oder so ist nicht in Ordnung.

Beitrag von Justinbarth0611 vom 17. November 2019, 13:07

Warum ist oder so nicht in Ordnung? Solange es läuft ist es doch egal woher

Beitrag von al6042 vom 17. November 2019, 13:14

Das ist seit einigen Tagen schon App Oerdsnuch of -Yosemite, El Capitan und [offiziell als DMG ohne App](https://www.hackintosh-forum.de/forum/thread/45080-apple-stellt-yosemite-el-capitan-und-sierra-offiziell-als-dmg-ohne-app-store-ber/) Store bereit.

Früher war es tatsächlich so, dass das Dateiformat .DMG darauf hinwie eingesetzten Installe*Diusm* neWerstoß gegen die Forenregeln) handelt.

Dummerweise ist das mit der verlinkten Info nun nicht mehr einfach so nachv

Beitrag von Justinbarth0611 vom 17. November 2019, 13:18

Kann ich die besagten Versionen ohne mac laden ?... Hab s schon gefunden

Beitrag von grt vom 17. November 2019, 14:08

hier haben wir eine highsierra.dmg...

freien download als ..dmg gibt es bis sierra. daher meine frage woher die ist. wenn das brüderlein einen hack oder mac hat, dann könnte er ja eigent stick erstellen ... oder

Beitrag von Justinbarth0611 vom 17. November 2019, 14:36

Bin jetzt weiter gekommen, habe osx bei clover mit -x -v gebootet, Rechner da stehen(siehe Bild) und rebootet.

Beitrag von grt vom 17. November 2019, 20:01

und was ist das jetzt für ein stick?

könntest du mal die efi hochladen, dass wir einen blick drauf werfen l kann mehrere ursachen haben..

Beitrag von Justinbarth0611 vom 17. November 2019, 21:48

klar, ich lade die Efi eben hoch.

Beitrag von Justinbarth0611 vom 18. November 2019, 22:27

Vllt kann mir ja jemand Von euch helfen den EFI Ordner zu konfigurieren

Beitrag von ralf. vom 18. November 2019, 22:50

Deinen EFI umzuändern das er auf ein Notebook passt, heißt eigentlich ei zusammenzusetzen. Probier einen IE Filavloßthick rfür diverse System-Varianten [Sierra 10.13.6, Mojave 10.14.6 und](https://www.hackintosh-forum.de/forum/thread/38883-install-stick-für-diverse-system-varianten-high-sierra-10-13-6-mojave-10-14-6-un/?pageNo=1) Catalina 10.15)

Beitrag von Justinbarth0611 vom 18. November 2019, 23:51

Vielen Dank, werde es noch gleich versuchen, werde später eine

...Hat leider nix gebracht, immer noch der selbe Fehler

Beitrag von ralf. vom 19. November 2019, 08:56

Das kann nicht der gleiche Fehler sein. Weil da ein ande Aptio [Aptiof](https://www.hackintosh-forum.de/forum/thread/27682-anleitung-macos-sierra-auf-einem-kaby-lake-skylake-installieren/?postID=263220#post263220)ix d [Fehl](https://www.hackintosh-forum.de/forum/thread/27682-anleitung-macos-sierra-auf-einem-kaby-lake-skylake-installieren/?postID=263220#post263220)er

mach noch ein Foto

Beitrag von grt vom 19. November 2019, 13:00

so, ich hab mal einen blick in die efi geworfen. die config konnte i texteditor angucken (sitze nicht am häcki)

was mir direkt auffällt: nur eine fakesmc.kext in other? das reicht hinten einem läptop muss MINDESTENS noch voodoops2.kext dazu. intelmausi(ethernet).kext. was auch noch sinnvoll sein könnte: lilu.ke; muss nicht gleich dabei sein, wird aber später für audio benötigt) und what könnte die grafik gebrauchen)

ausserdem (kann ich auch falsch interpretiert haben - nur texteditor macbook 1.1? oder seh ich das falsch? bei einem skylakelaptop wäre bestimmt sinnvoller

der aktuelle fehler, dass die installation bei den ++++++ hängenbleibt, sicherheit an einem falschen aptio....efi treiber. da musst du tester mehrere gleichzeitig.

Beitrag von Justinbarth0611 vom 19. November 2019, 14:57

danke erstmal . Wo bekomme ich die Treiber und den Rest den ich brauch

Beitrag von jboeren vom 19. November 2019, 15:06

Lade dir kextupdater hier ausm Forum runter!

edit... vielleicht dein Bruder? Der hat nen Hack/Mac?

Beitrag von grt vom 19. November 2019, 15:09

wird ihm wenig helfen ohne laufeboesemacos

ich kann von hier nicht mehr machen.. kein häcki/mac in der nähe.

ggf. kannst du mal andere efis runterladen - z.b. aus dem oben verlink auch eine efi für skylakeläptop dabei sein. die kannst du direkt so, wie sie i

Beitrag von Justinbarth0611 vom 19. November 2019, 21:01

Mit dem EFI Ordner für skylake Laptops Habe ich das gleiche Fehlerbild wie

Beitrag von ralf. vom 19. November 2019, 21:36

Beitrag von Justinbarth0611 vom 19. November 2019, 21:43

Kann ich die osxaptio.... file einfach in den drivers64... Ordner reinkopieren?

Beitrag von ralf. vom 19. November 2019, 21:55

Ja, musst aber aufpassen. Das neue Clover hat ne andere Struktur. Die müss

Beitrag von Justinbarth0611 vom 19. November 2019, 22:05

Das habe ich eben durch Zufall auch bemerkt... nun leider kommt da imme Fehler Bild. Ich Poste mal meinen UEFI Ordner mit einem Bild, vielleicht ka etwas falsch ist

Beitrag von ralf. vom 19. November 2019, 22:13

Da sind zwei verschiedene Aptiofix drin. Das funzt nich.

Und fürs Notebook gibt es spezielle Her bulsflöstem wenisgtenim Bios fest auf 32M eingestellt.

Sollte besser 64MB sein. dafür gibt es auch den IntelGraphicsDVMTFixup

Beitrag von Justinbarth0611 vom 19. November 2019, 22:18

Leider kann ich diesbezüglich nix in meinem bios einstellen, muss de werden oder einfach den normalen löschen und den fix drinne lassen (?)

Beitrag von ralf. vom 19. November 2019, 22:20

löschen

ich schrieb ja: dafür gibt es auch den IntelGraphicsDVMTFixup

Beitrag von Justinbarth0611 vom 19. November 2019, 22:46

Habe den Kext hinzugefügt, immer noch das selbe Fehlerbild... das kann doc

Beitrag von grt vom 20. November 2019, 09:49

eins nach dem anderen..

erstmal der aptiofixfehler, um über die +++++++ rüber zu kommen.

danach wenn nötig die dvmtsache. das würde ich per clover > properties ang

Beitrag von Justinbarth0611 vom 20. November 2019, 11:03

Der aptiofixfehler ist immer noch da, obwohl ich die Dateien ausgetauscht habe

Beitrag von grt vom 20. November 2019, 11:38

alle möglichkeiten ausgeschöpft?

nvram mal zurückgesetzt -> F11 im clovermenü drücken?

Beitrag von karacho vom 20. November 2019, 11:40

## [Zitat von](https://www.hackintosh-forum.de/forum/thread/45086-clover-bootet-mac-osx-mojave-nicht/?postID=545468#post545468) grt

was mir direkt auffällt: nur eine fakesmc.kext in other?

Klingt nach Tomatentool. Und mit der Sprache wo die .dmg her ist mehrmaligem Nachfragen nicht raus.

[Justinbarth](https://www.hackintosh-forum.de/user/66018-justinbarth0611/)06Wif wollen dir hier gerne weiterhelfen. Wenn du deinen Helf die Wahrheit sagst, irgendwelche dubiosen .dmg's und andere Tools benutz vorgeschlagen, dann kann dir keiner helfen...selbst wenn man das wollte.

Beitrag von Justinbarth0611 vom 20. November 2019, 14:22

Die dmg ist von meinem Bruder, wo er die her hat weiß ich nicht genau, Store, bei ihm hat die dmg Datei allerdings funktioniert. Und das Tool Tr Forum auch benutzt aber naja ØÝ

Beitrag von ralf. vom 20. November 2019, 14:30

Transmac ist erlaubt, und verletzt kein Urheberrecht. Und wenn du irgene weiß ja kein Mensch was darauf alles vermurkst wurde.

Beitrag von karacho vom 20. November 2019, 14:40

Oder einfach deinen Bruder bitten, dir auf seinem Hackintosh einen Ir dieser Anleitung von Apple (was völlig legal ist) bis zum Pur [https://support.apple.com/de-d](https://support.apple.com/de-de/HT201372)e/HT201372

Ab Punkt 7. dann nicht mehr mit der Anleitung von Apple weitermache deinen Rechner passende EFI in die ESP auf den Installationsstick kopierer deinen Rechner booten und macOS installieren. Vorher noch kontrollie korrekt eingestellt ist.

Beitrag von Justinbarth0611 vom 20. November 2019, 15:29

Er hat die dmg aus dem Store, hab nochmal nachgehackt... und der Bootst es bootet wegen dem Aptio Fehler nicht...

und nein Bruder hat seinen Hackintosh nicht mehr, und sein MacBook ist k es heile zu machen.

Beitrag von grt vom 20. November 2019, 15:56

## [Zitat von Justinba](https://www.hackintosh-forum.de/forum/thread/45086-clover-bootet-mac-osx-mojave-nicht/?postID=545707#post545707)rth0611

und der Bootstick ist ja fertig bloß es bootet wegen dem Aptio Fehler nicht

irgendwas passt da aber nicht. wenn du wirklich alle aptiofix-n durchprobiert hast, dann ist an dem stick noch was anderes falsch, oder d spucken in die suppe

Beitrag von g-force vom 20. November 2019, 16:35

[Justinbarth](https://www.hackintosh-forum.de/user/66018-justinbarth0611/) 050 nechen wir hier von einer "High Sierra"-Installation, oder wel nun installiert werden?

Beitrag von Justinbarth0611 vom 20. November 2019, 16:41

[gr](https://www.hackintosh-forum.de/user/8470-grt/)tlch habe nur eine einzige aptiofix gefunden, wo bekomme ich die anderen

[g-for](https://www.hackintosh-forum.de/user/53634-g-force/)cea, wir sprechen von High sierra, ich ändere das mal eben im überschrift.

Beitrag von ralf. vom 20. November 2019, 16:48

Wenn du die Hilfestellungen mal lesen würdest, wärst du auch [https://www.hackintosh-forum.d &ptiofix2d](https://www.hackintosh-forum.de/attachment/107406-osxaptiofix2drv-free2000-zip/)rv-free2000-zip/

Beitrag von g-force vom 20. November 2019, 17:04

"High Sierra" gibt es (noch) nicht als DMG-Download.

Hier stimmt was nicht mit der DMG, der Quelle, und delnusAturstssangtehn0.6dfe1s Use Ich werde diesen Thread nicht weiter supporten.

Beitrag von karacho vom 20. November 2019, 17:44

Ich bin auch raus. Es uw tuindean th O felt zt schon so viele Lösungsansätze auf und Vorschläge gemacht, wie er vorgehen sollte. Das ignoriert er jedoch weiterhin auf seinen schon erstellten Stick mit einer .dmg aus einer dubi denn so schlimm daran, legal an das Thema heranzugehen und unseren Tipps

Beitrag von Justinbarth0611 vom 20. November 2019, 19:24

## [Zitat von](https://www.hackintosh-forum.de/forum/thread/45086-clover-bootet-mac-osx-high-sierra-nicht/?postID=545737#post545737) ralf.

Wenn du die Hilfestellungen mal lesen würdest, wärst du auch auf die [https://www.hackintosh-forum.d &ptiofix2d](https://www.hackintosh-forum.de/attachment/107406-osxaptiofix2drv-free2000-zip/)rv-free2000-zip/

Die hab ich ja probiert..

Naja ist ja eine echt tolle Hilfe die man hier bekommt, naja egal trotzden

Werde mich dann wohl woanders nach einer Lösungen umschauen..

[karac](https://www.hackintosh-forum.de/user/1665-karacho/)hoch habe alle Lösungsansätze versucht aber naja egal. Wie gesagt t die Mühe, schönen Abend noch.

Beitrag von karacho vom 20. November 2019, 19:42

[Justinbarth](https://www.hackintosh-forum.de/user/66018-justinbarth0611/)00 t1zt mach doch nicht gleich einen auf beleidigte Leberwurs doch helfen. Aber so wie du an die Sache herangehst, kommen wir hier Entweder weil du zu stur, oder zu faul zum lesen der dir präsentierten L (das meine ich, ohne dich verletzen zu wollen). Lade dir dieses Tool für [http://cvad-mac.narod.ru/index/bootdis](http://cvad-mac.narod.ru/index/bootdiskutility_exe/0-5)kuttindultylexesee/0diffe Anleitung auf der dazu genau durch. Lade damit High Sierra herunter und erstelle dir eine Tool. Und anschließend kannst du hier weitere Fragen stellen.

Beitrag von Justinbarth0611 vom 20. November 2019, 21:43

Dankeschön, hast ja irgendwo auch recht werde das jetzt mal versuchen, dar

habe es wie oben beschrieben versucht bzw. gemacht, und komme immer Fehler an... ich Lade mal meinen EFI Ordner hoch vielleicht kann jemand vo erkennen.. Komme mir langsam schon doof vor

Beitrag von ralf. vom 20. November 2019, 23:31

Was gar nicht geht, ist 2 verschiedene SMC-Kext, und noch 2 verschiedene mal die kexte direkt in kexts/

Schnapp dir noch mein einen nagelneuælm-SOrmdknefrür diverse System-Varia [\(High Sierra 10.13.6, Mojave 10.14.6 un](https://www.hackintosh-forum.de/forum/thread/38883-install-stick-für-diverse-system-varianten-high-sierra-10-13-6-mojave-10-14-6-un/?pageNo=1)d Catalina 10.15)

Beitrag von Justinbarth0611 vom 21. November 2019, 00:48

Alsoooo, ich habe jetzt mit größter Mühe den EFI Ordner erstellt, aber nicht... vielleicht ist immer noch ein Fehler drinne (?)

Ich erinnere mich an einen Beitrag in diesem Forum wo jemand in etwa der wie ich, das heißt eigentlich rein vom Prinzip muss es doch auf meinem Lapt

Zum Beitrag den ich Anceint & spire ES1 572 Kompatibel? Und installieren

Beitrag von Justinbarth0611 vom 22. November 2019, 00:50

Kann mir vielleicht jemand mit einem mac die RAM Module eintragen? Das k noch helfen (?)

Beitrag von ralf. vom 22. November 2019, 07:04

Klick  $hxtps://cloudclovereditor.altervista.org/cce/index.php$ 

Beitrag von grt vom 22. November 2019, 07:31

der verlinkte thread endet im nirvana, bevor es an die installation ging..

speicher eintragen wird dir beim aktuellen stand nix helfen, so weit ist es no

mit der richtigen efi aus[ral](https://www.hackintosh-forum.de/user/24489-ralf/)dewner winkten thread sollte dein läptop mit p bioseinstellungen im normalfall booten, die efis sind einwandfrei.

der stop bei ++++ kann auf aptiofix hindeuten, wenn du keinen mac zum anp verfügung hast, bleibt dir nur die forensuche nach aptiofix, un entsprechenden threads die treiber raussuchen, einsetzen und testen.

wichtig: nur einer darf im entsprechenden ordner sein.

ansonsten kann der fehler aber auch auf falsch erstellten stick hinweis installationsdateien irgendwie kaputt sind, und es deswegen nicht weiter geh

Beitrag von bluebyte vom 22. November 2019, 08:10

[Justinbarth](https://www.hackintosh-forum.de/user/66018-justinbarth0611/)0664st Du dich schon bei Apple registriert?

Wir hier im Forum haben größtenteils einen Hackintosh, sind aber registriert Apple-Nutzer. Wir haben von ganz vorne angefangen mit dem Erwerb einer frei verkäuflichen Installations-DVD von Apple. Das waren "Snow Leopard", " "Mountain Lion". Dadurch erhält man ein gewisses Nutzungsrecht und bewegt rechtlich in einer gewissen Grauzone. Wir sind hier allle keine Software-Cra Hacker oder Nutzer von Warez-Software. Schon gar nicht Nutzer von Software, die wir aus uns dubiosen Quellen oder aus dem Torrent-Netzwerk runtergelad haben. Diese Images sind teilweise so zerschossen, dass sich ein Support d dieses Forum nicht lohnt. Es droht sogar der Ausschluss aus diesem Forum.

Yosemite ist definitiv nicht als download bei Apple verfügbar. Weder als Installer-App noch als Image-Datei.

[https://www.apple.com/de/shop/product/D61](https://www.apple.com/de/shop/product/D6106ZM/A/os-x-lion)06ZM/A/os-x-lion

[https://www.apple.com/de/shop/ &/D6377/os](https://www.apple.com/de/shop/product/D6377/os-x-mountain-lion)-x-mountain-lion

Viele Grüße von bluebyte

Beitrag von g-force vom 22. November 2019, 09:16

[blueby](https://www.hackintosh-forum.de/user/14070-bluebyte/)te

Das ist so nicht richtig. Schau mal hiteps://usotopor.pu.com/de[de/HT210](https://support.apple.com/de-de/HT210717)717

Es gibt auch einen Threapoldazuellt Yosemite, El Capitan und Sierra offizie [ohne App Store](https://www.hackintosh-forum.de/forum/thread/45080-apple-stellt-yosemite-el-capitan-und-sierra-offiziell-als-dmg-ohne-app-store-ber/?postID=544170#post544170) bereit.

Beitrag von Justinbarth0611 vom 22. November 2019, 16:16

Was sollte ich den jetzt als nächstes versuchen? Habe den Stick schon me aber es half nix... wenn ich das richtig verstehe geht das anpassen de deutlich leichter ?

Beitrag von ralf. vom 22. November 2019, 18:15

Lösch den Stick bzw. die dmg von deinem Bruder.

Und lade Dateien aus dem Appstore. Mit Macos gehts *Melica*tter. Mit VBox z.B.

Beitrag von Justinbarth0611 vom 22. November 2019, 21:05

Ich benutze die .dmg gar nicht mehr kinchachadpees censie ween hat mit dem BDutility erstellt..

Beitrag von g-force vom 22. November 2019, 22:20

Hier blickt ja keiner mehr durch, was aktuell von Dir benutzt wird.

Wenn Du jetzt letztendlich die BDU-Methode unter Windows benutzt, ist red Schaffst Du es denn nun, einen Install-Stick mit BDU zu erstellen, auf de Recovery-Image von macOS (welches?) befindet und andererseits eine P dem Inhalt EFI?

Beitrag von bluebyte vom 22. November 2019, 23:20

[g-for](https://www.hackintosh-forum.de/user/53634-g-force/)cech weiss, ich hatte schon letztes Jahr die Links ins Forum gesendet.

[Justinbarth](https://www.hackintosh-forum.de/user/66018-justinbarth0611/)06Darf ich mal fragen wie lange Du dich schon ernsthat beschäftigst?

Zocken zählt nicht. Vielleicht fehlen Dir einfach nur die entsprechenden oder das entsprechende Alter. Mit zunehmenden Alter wird man geduldiger so wusselig. Ich habe

das Gefühl, dass Du dich noch nicht richtig eingelesen hast. Grundkenntnisse.

Dieses Forum besteht aus einem "Geben" und "Nehmen". Wer denkt, hie ganzen

Tag am Rechner um die Probleme anderer Leute zu lösen, der ist hier habe meinen

ersten Hackintosh vor 12 Jahren aufgesetzt. Dabei habe ich dara Hardware so

nah wie möglich am Original war. Viele Leute denken sich: "Da habe ich j im Keller.

Da bau ich jetzt mal einen Hackintosh zusammen bevor ich das Teil auf den Eigentlich müßte der Gedankengang anders sein.

Die beste Ausgangsbasis für ein Hackbook ist immer noch ein Notebook von Entweder aus der T-Serie oder W-Serie. Das sind Notebooks aus dem Busine Die sind schwer (Aluminium-Chasis) und halten was aus.

1. Ich will einen Hackintosh bauen

2. Informationen über die Kompatibilität der Hardware besorgen

[http://de.osx86project.org/wiki/index.](http://de.osx86project.org/wiki/index.php/Hauptseite)php/Hauptseite

3. Hardware beschaffen

4. loslegen.

Beitrag von Justinbarth0611 vom 22. November 2019, 23:38

[blueby](https://www.hackintosh-forum.de/user/14070-bluebyte/)te Also, ich habe tatsächlich mit dem aufsetzen und Reparieren notebooks schon Geld verdient, das noch einmal vorab, ich habe mir das Notebook dem Gedanken gekauft ein Hackbook draus zu machen, sondern e brauchte... dachte vielleicht das man da osx drauf machen kann. Aber egal geht es wohl nicht dann beenden wir den Thread hier wenn ihr das so me einfach soØÞC

Beitrag von bluebyte vom 22. November 2019, 23:41

[Justinbarth](https://www.hackintosh-forum.de/user/66018-justinbarth0611/)0*Sdhmeißt* aber verdammt schnell die Flinte ins Korn.

Beitrag von Justinbarth0611 vom 22. November 2019, 23:47

[blueby](https://www.hackintosh-forum.de/user/14070-bluebyte/)tda ich kann dir auch erklären warum, liegt einfach daran das ich zur Verfügung habe wo ich eine vm drauf laufen lassen kann, damit wäre v ich ehrlich gesagt keine Ahnung habe(vielleicht bin ich auch zu blöd) machen kann/soll damit ich weiter komme...

Beitrag von g-force vom 23. November 2019, 00:00

# [Justinbarth](https://www.hackintosh-forum.de/user/66018-justinbarth0611/)0611

Vermutung 1) Du hattest ja bereits die Vermutung, daß Du zu blöd bist und hast.

Vermutung 2) In seltenen Fällen kompletter Ignoranz und Unverständnis un Tipps tritt im Verlaufe eines Threads zutage, daß Vermutung Nr.1 zutrifft.

Beitrag von al6042 vom 23. November 2019, 00:08

Ich möchte Euch hier dringend ersuchen den Ton wieder runterzufahren.

Es gibt keinen Grund hier ausfallend zu werden.

Beitrag von Justinbarth0611 vom 23. November 2019, 01:00

# [Zitat von g-](https://www.hackintosh-forum.de/forum/thread/45086-clover-bootet-mac-osx-high-sierra-nicht/?postID=546453#post546453)force

#### [Justinbarth](https://www.hackintosh-forum.de/user/66018-justinbarth0611/)0611

Vermutung 1) Du hattest ja bereits die Vermutung, daß Du zu blöd bist un Ahnung hast.

Vermutung 2) In seltenen Fällen kompletter Ignoranz und Unverstä

(meist guten) Tipps tritt im Verlaufe eines Threads zutage, daß Vermutung

Mit Spaß und Ironie hast du es scheinbar nicht so... naja ok. Habe bis jet Alles ausprobiert (soweit es für mich möglich war) und verstehe jetzt bin(?) naja aber ist ja auch egal, wollen hier ja beim Thema bleiben oder etw

Beitrag von grt vom 23. November 2019, 11:06

also dann...

[Justinbarth](https://www.hackintosh-forum.de/user/66018-justinbarth0611/)0bitte auflisten, was du bisher versucht hast. insbesondere, we wie auf dem stick gelandet ist, welche efi kam wie dazu (auch cloverversion clover installiert). was für ein fehlerbild wurde jeweils ausgelöst.

bzgl. des vermuteten aptiofix-fehlers: welche aptiofix-treiber ha ausprobiert?

wie sehen die bioseinstellungen aus? screenshots bitte.

EDITH: guckstlach wurden diverse aptiofixe angehängt

Beitrag von Justinbarth0611 vom 23. November 2019, 13:24

[gr](https://www.hackintosh-forum.de/user/8470-grt/)t Also, die Versuche mit der .dmg die aus unbekannter Herkunft ist, da kann ja alles mögliche falsch oder wie auch immer keinacho also geschrieben hatte high Sierra über das BDUtility auf den usb Stick gemacht funktioniert.. dann habe ich die Ketxte zu clover hinzugefügt und es versud wieder das Fehlerbild ++++++++ ich habe jetzt eine andere aptio genommen anderes Fehlerbild(siehe Bilder) die clover version ist: 2.5k rev 5058.

Diebios Einstellungele ich auch nochmal hoch. Kleine Information der St drauf ist der SanDisk Stick

Clover wurde über das BDUtility installiert und den EFI Ordner habe ich aus

Beitrag von karacho vom 23. November 2019, 13:32

[gr](https://www.hackintosh-forum.de/user/8470-grt/)t Da im Thread Titel High Sierra steht, gehe ich mal davon aus, dass er will. Und da er unter anderem weiter oben geschrieben hat, das er es versucht hat, wissen wir auch wie HS auf dem Stick gelandet ist. Das is Recovery, da BDU keine kompletten Installer herunter lädt. Folglich brauc mal bootet, auch Internet um die Installation fortführen zu können.

[Justinbarth](https://www.hackintosh-forum.de/user/66018-justinbarth0611/)0Babe dir hier mal die verschiedenen Aptiofixe gepackt. Aber i benutzen. Und füge mal slide=0 bei Boot in der config.plist in den boo noch nicht drin steht. Und im Bios Secure Boot Mode auf disabled stellen (fa

Beitrag von Justinbarth0611 vom 23. November 2019, 13:36

Dank karach internet kann ich auch über kabel anschließen, aber wenn d auch booten lassen würde, wäre ich auch bereit mir eine kompatible wlan Die aptio s habe ich probiert, und bei einer war das andere Fehlerbild werde Slide=0 gleich mal hinzufügen

Beitrag von karacho vom 23. November 2019, 15:07

[Zitat von Justinba](https://www.hackintosh-forum.de/forum/thread/45086-clover-bootet-mac-osx-high-sierra-nicht/?postID=546534#post546534)rth0611

internet kann ich auch über kabel anschließen

Das wird dir ohne LAN Treiber aber auch nichts nutzen.

Beitrag von Justinbarth0611 vom 23. November 2019, 16:20

Hauptsache ist ja erstmal in die recovery ohne Probleme reinbooten zu man sich ja immer noch um den Internetzugang kümmern. Aber was ist de was hat der zu bedeuten?

Beitrag von karacho vom 23. November 2019, 16:23

Du hast jetzt einen neuen Fehler? Welchen neuen Fehler?

Beitrag von Justinbarth0611 vom 23. November 2019, 16:35

[karac](https://www.hackintosh-forum.de/user/1665-karacho/)ho en hier (siehe Bild) und wenn Ich irgendwas was drücke lande ic und kann entweder Windows oder den clover Stick booten

Beitrag von karacho vom 23. November 2019, 16:38

Sieht für mich immer noch nach Aptiofix Error aus. Hast du die Aptiotr Datei weiter oben, alle schon probiert? Und immer nur einen zur gleiche auch mal slide=0 eingetragen?